# iOS Stream Recording

# Пример iOS-приложения для записи видеопотока

Данный пример может использоваться с Web Call Server для публикации и записи WebRTC-видеопотока.

На скриншоте ниже (слева направо)

- публикуется видеопоток
- публикация потока завершена и соединение с сервером закрыто

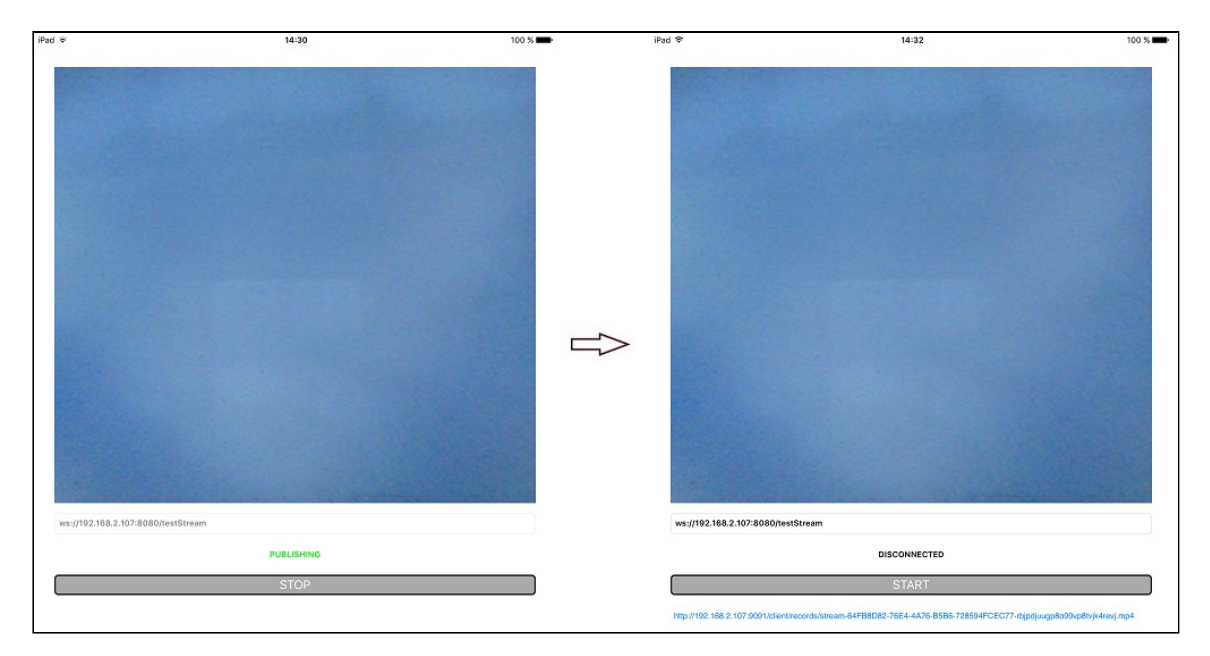

#### В URL в поле ввода

- 192.168.2.107 адрес WCS-сервера
- testStream имя потока

Над полем ввода отображается видео с камеры.

По завершении публикации появляется ссылка для скачивания записи потока.

# Работа с кодом примера

Для разбора кода возьмем версию примера StreamRecording, которая доступна [здесь](https://github.com/flashphoner/wcs-ios-sdk-samples/blob/905935fbd4319993703331c4809a3ad89ed33f96/WCSExample/StreamRecording).

Класс для основного вида приложения: ViewController (заголовочный файл [ViewController.h;](https://github.com/flashphoner/wcs-ios-sdk-samples/blob/905935fbd4319993703331c4809a3ad89ed33f96/WCSExample/StreamRecording/ViewController.h) файл имплементации [ViewController.m](https://github.com/flashphoner/wcs-ios-sdk-samples/blob/905935fbd4319993703331c4809a3ad89ed33f96/WCSExample/StreamRecording/ViewController.m)).

# 1. Импорт API

#### [code](https://github.com/flashphoner/wcs-ios-sdk-samples/blob/905935fbd4319993703331c4809a3ad89ed33f96/WCSExample/StreamRecording/ViewController.m#L12)

#import <FPWCSApi2/FPWCSApi2.h>

2. Создание сессии и подключение к серверу

FPWCSApi2.createSession, FPWCSApi2Session.connect [code](https://github.com/flashphoner/wcs-ios-sdk-samples/blob/905935fbd4319993703331c4809a3ad89ed33f96/WCSExample/StreamRecording/ViewController.m#L33)

В параметрах сессии указываются:

- URL WCS-сервера
- $\bullet$  имя серверного приложения defaultApp

```
- (FPWCSApi2Session *)connect {
   FPWCSApi2SessionOptions *options = [[FPWCSApi2SessionOptions alloc]
init];
   url =[[NSURL alloc] initWithString:_connectUrl.text];
   options.urlServer = [NSString stringWithFormat:@"%@://%@:%@", url.scheme,
url.host, url.port];
   streamName = [url.path.stringByDeletingPathExtension
stringByReplacingOccurrencesOfString: @"/" withString:@""];
   options.appKey = @"defaultApp";
   NSError *error;
   FPWCSApi2Session *session = [FPWCSApi2 createSession:options
error:&error];
    ...
   [session connect];
   return session;
```
3. Получение от сервера события, подтверждающего успешное соединение

FPWCSApi2Session.onConnected [code](https://github.com/flashphoner/wcs-ios-sdk-samples/blob/905935fbd4319993703331c4809a3ad89ed33f96/WCSExample/StreamRecording/ViewController.m#L139)

При получении данного события вызывается метод публикации потока publishStream

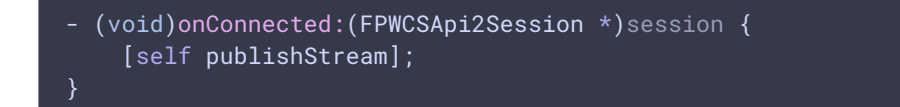

### 4. Публикация видеопотока

FPWCSApi2Session.createStream, FPWCSApi2Stream.publish [code](https://github.com/flashphoner/wcs-ios-sdk-samples/blob/905935fbd4319993703331c4809a3ad89ed33f96/WCSExample/StreamRecording/ViewController.m#L77)

Методу createStream передаются параметры:

- имя публикуемого потока
- вид для локального отображения
- параметр  $record =$  true для записи потока при публикации
- размеры и FPS публикуемого видео при публикации с iPad

```
- (FPWCSApi2Stream *)publishStream {
   FPWCSApi2Session *session = [FPWCSApi2 getSessions][0];
   FPWCSApi2StreamOptions *options = [[FPWCSApi2StreamOptions alloc] init];
   options.name = streamName;
   options.display = _remoteDisplay;
   options.record = true;
   if ( UI_USER_INTERFACE_IDIOM() == UIUserInterfaceIdiomPad ) {
       options.constraints = [[FPWCSApi2MediaConstraints alloc]
initWithAudio:YES videoWidth:640 videoHeight:480 videoFps:15];
   NSError *error;
   FPWCSApi2Stream *stream = [session createStream:options error:&error];
   if(![stream publish:&error]) {
       UIAlertController * alert = [UIAlertController
                                     alertControllerWithTitle:@"Failed to
publish"
                                     message:error.localizedDescription
preferredStyle:UIAlertControllerStyleAlert];
       UIAlertAction* okButton = [UIAlertAction
                                   actionWithTitle:@"Ok"
                                   style:UIAlertActionStyleDefault
                                   handler:^(UIAlertAction * action) {
                                       [session disconnect];
                                   }];
        [alert addAction:okButton];
        [self presentViewController:alert animated:YES completion:nil];
    return stream;
```
5. Получение от сервера события, подтверждающего успешную публикацию

FPWCSApi2Stream.onPublishing [code](https://github.com/flashphoner/wcs-ios-sdk-samples/blob/905935fbd4319993703331c4809a3ad89ed33f96/WCSExample/StreamRecording/ViewController.m#L154)

При получении данного события определяется имя файла записи потока спомощью вызова метода FPWCSApi2Stream.getRecordName

```
- (void)onPublishing:(FPWCSApi2Stream *)stream {
   [_startButton setTitle:@"STOP" forState:UIControlStateNormal];
   [self changeViewState:_startButton enabled:YES];
   recordName = [stream getRecordName];
}
```
## 6. Закрытие соединения

FPWCSApi2Session.disconnect [code](https://github.com/flashphoner/wcs-ios-sdk-samples/blob/905935fbd4319993703331c4809a3ad89ed33f96/WCSExample/StreamRecording/ViewController.m#L168)

```
- (void)startButton:(UIButton *)button {
    [self changeViewState:button enabled:NO];
   if ([button.titleLabel.text isEqualToString:@"STOP"]) {
        if ([FPWCSApi2 getSessions].count) {
            FPWCSApi2Session *session = [FPWCSApi2 getSessions][0];
           NSLog(@"Disconnect session with server %@", [session
getServerUrl]);
            [session disconnect];
        } else {
            NSLog(@"Nothing to disconnect");
            [self onDisconnected];
    } else {
        [self changeViewState:_connectUrl enabled:NO];
        [self connect];
```
# 7. Получение события, подтверждающего разъединение

FPWCSApi2Session.onDisconnected [code](https://github.com/flashphoner/wcs-ios-sdk-samples/blob/905935fbd4319993703331c4809a3ad89ed33f96/WCSExample/StreamRecording/ViewController.m#L143)

При получении данного события формируется ссылка для скачивания файла записи и вызывается метод ViewController playVideo для проигрывания записанного видео

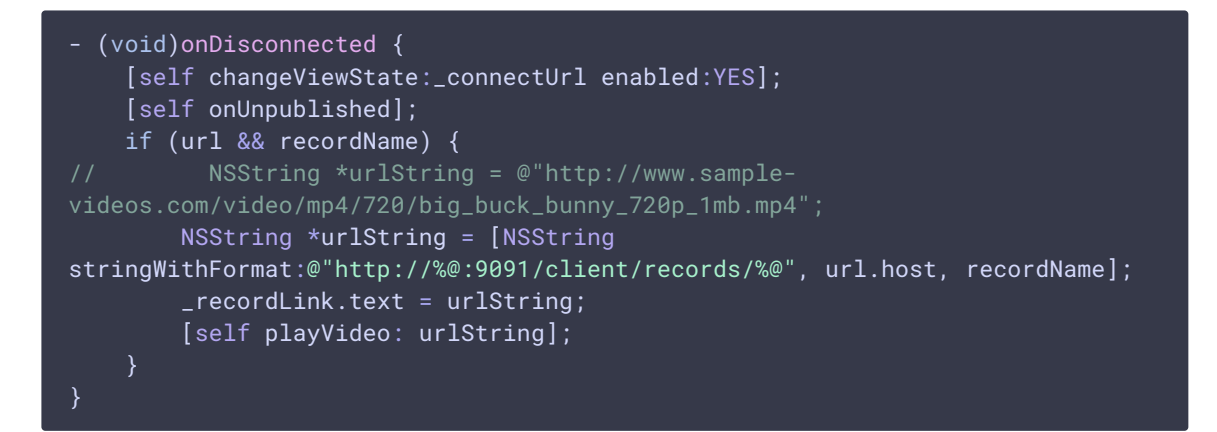

## 8. Воспроизведение записанного видео

AVPlayer.play [code](https://github.com/flashphoner/wcs-ios-sdk-samples/blob/905935fbd4319993703331c4809a3ad89ed33f96/WCSExample/StreamRecording/ViewController.m#L383)

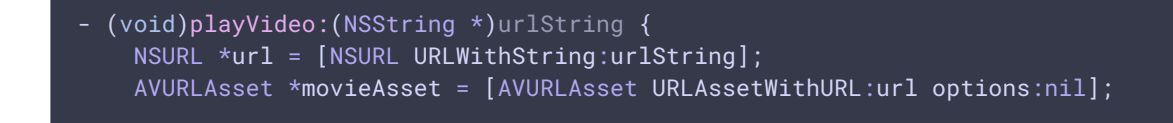

```
[movieAsset.resourceLoader setDelegate:self
queue:dispatch_get_main_queue()];
   AVPlayerItem *playerItem = [AVPlayerItem playerItemWithAsset:movieAsset];
   _player = [AVPlayer playerWithPlayerItem:playerItem];
   _playerViewController.player = _player;
    [_player play];
```